# **JVC**

## HDネットワークカメラ

## **EVN-H37B VN-H137B VN-H237B VN-H57B VN-H257 VN-H257VPC VN-H157WP**

取扱説明書 (SDカード機能設定編)

もくじ

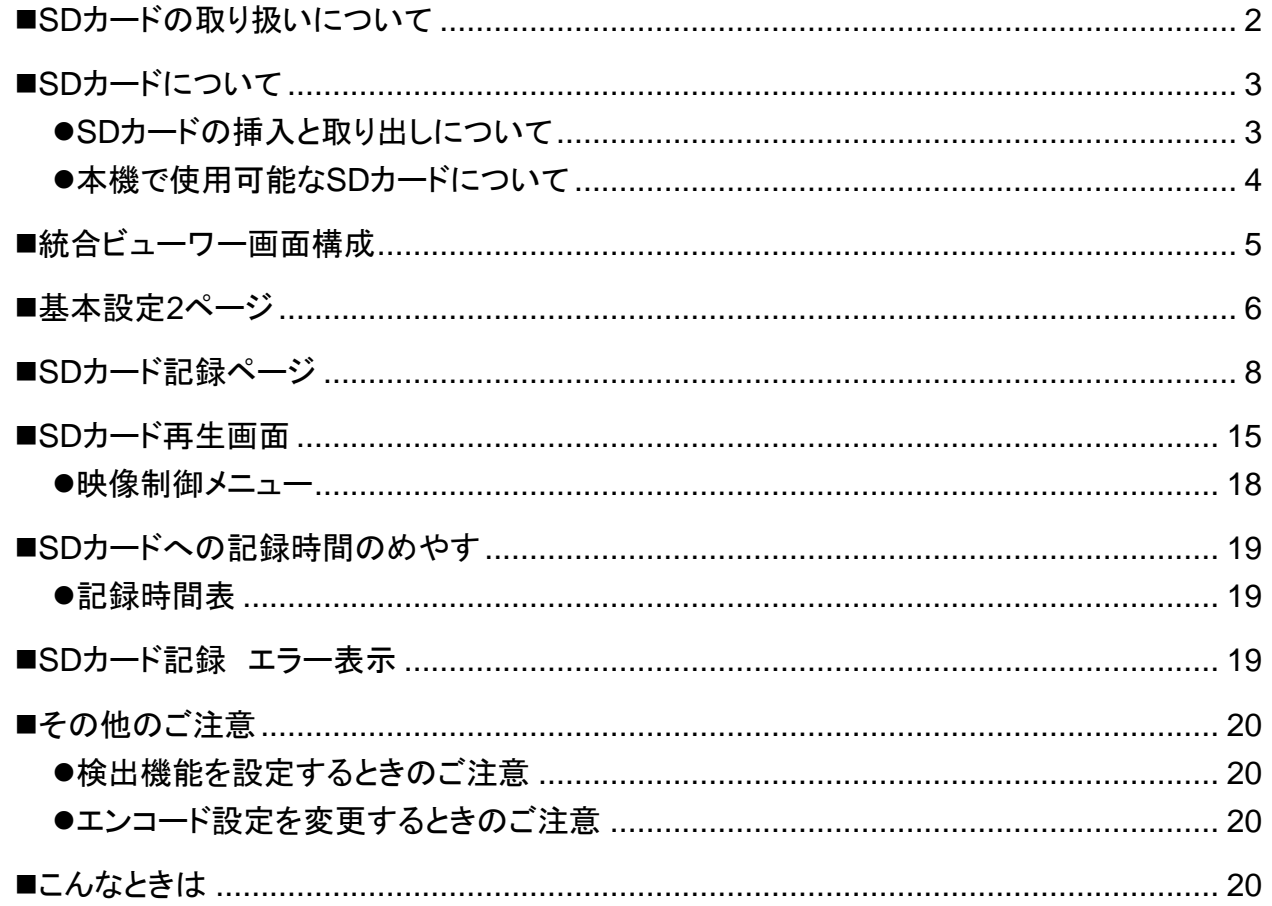

本書は、SDカード記録再生機能についての取扱説明書です。

Windows、Internet Explorerは米国Microsoft Corporationの米国およびその他の国における登録商標です。

#### 型名の表記について

本文中では、型名末尾の、B・Cなどの文字を省略して表記しています。

### <span id="page-1-0"></span>■ SDカードの取り扱いについて

● カメラ内部に物を入れない。

SDカードスロットなどから内部にSDカード以外の物が入ると、火災や感電、故障の原因になります。

- 本機の電源を切ったり、SDカードを取り出す際は、必ず、SDカード設定を「不使用」にしてから行ってください。 (『[9](#page-8-0) ページ) SDカードに書き込み中に電源を切ったり、取り出したりすると、SDカード内の記録データが破損します。
- SDカード内のデータが破損している場合、起動時に自動的に修復を行います。修復の機能はSDカードに映像の 記録ができるようにするものであり、破損した映像データを修復するものではありません。
- データ修復後も記録ができない場合は、破損が大きく修復不可能な状態のため、SDカードを再度フォーマットして ください。この場合、記録データは全て消去されます。
- ●静電気や電気的ノイズの影響を受ける場所で使用や保管しないでください。
- SDカードは正しい向きで挿入してください。間違った向きで、無理に挿入すると、本機やSDカードの故障の原因と なります。([3](#page-2-0) ページ)
- 万一の事故による保存データの損害は、弊社で一切の責任を負いかねます。(データの保存をお願いいたしま す。) (☞[17](#page-16-0) ページ「動画出力メニュー」)
- 使用条件の範囲で使用ください。次の場所では使用しないでください。 直射日光の当たる場所、熱機器の近く、炎天下の窓を閉め切った車の中、湿気の多い場所や腐食性のある場所等
- ●曲げたり、落としたり、また強い衝撃や振動を与えないでください。
- 水でぬらさないでください。
- 接続端子部に触らないでください。
- 本機によるフォーマットや削除ではファイル管理情報が変更されるだけで、データの消去は完全ではありません。 全てのデータを完全に消去したい場合は市販のデータ消去ソフトを使用するか、またはSDカードを金槌などで物 理的に破壊することをお薦めします。
- SDカードの劣化などにより、SDカードへの記録が正しく動作しなくなった場合、再フォーマットする事で、一時的に 使用を継続できる場合があります。
- SDカードを分解したり改造をしないでください。
- 接続端子部にホコリやゴミ、水分や異物を付着させないでください。
- SDカードに貼られているラベルを剥がしたり、別のラベルやシールを貼ったりしないでください。故障の原因となり ます。
- SDカードに文字を書く場合は鉛筆やボールペンを使用しないでください。必ず油性ペンをお使いください。

## <span id="page-2-0"></span>■ SDカードについて

本機では、撮影した映像をカードスロット内のSDカード(別売)に記録できます。

#### <span id="page-2-1"></span>● SDカードの挿入と取り出しについて

SDカードの向きを間違えると、カメラやSDカードを破損する恐れがあります。SDカードの差し込み口のイラストにあ わせて、正しい向きになっているか、必ずご確認ください。

メモ:

● SDカードのスイッチが"Lock"になっていると、記録・再生ができません。SDカードに大事な情報が保存されてい ないことをご確認のうえ、ロックを解除して挿入してください。

**VN-H237/H257/H257VP**の場合

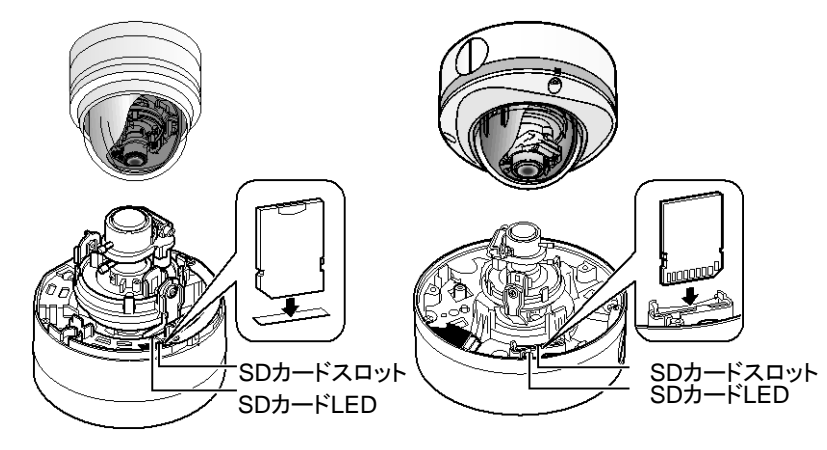

ドームカバーを外してからSDカードを挿入してください。

SDカードはカチっと音がするまで差し込んでください。

#### **VN-H37/H57/H137**の場合

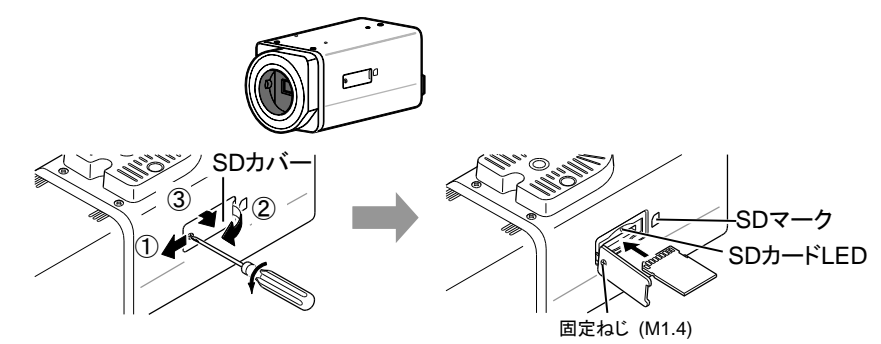

下記の手順に沿ってSDカードを挿入してください。

**1.** 固定ねじ(1か所)を3回転程度ゆるめ、SDカバーを開ける

#### ご注意:

● ねじは10回転以上回すと脱落します。

①SDカバーのねじ側の端面を本体から浮かせます。

※ねじの先端を引けば浮かせることができます。

②SDカバーをねじ側にスライドさせます。

③SDカバーの切れ込みがある面を本体から浮かせて開けます。

- **2.** カチっと音がするまでSDカードを差し込む
- **3.** SDカバーを元に戻し、緩めた固定ねじを締める

**VN-H157WP**の場合

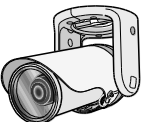

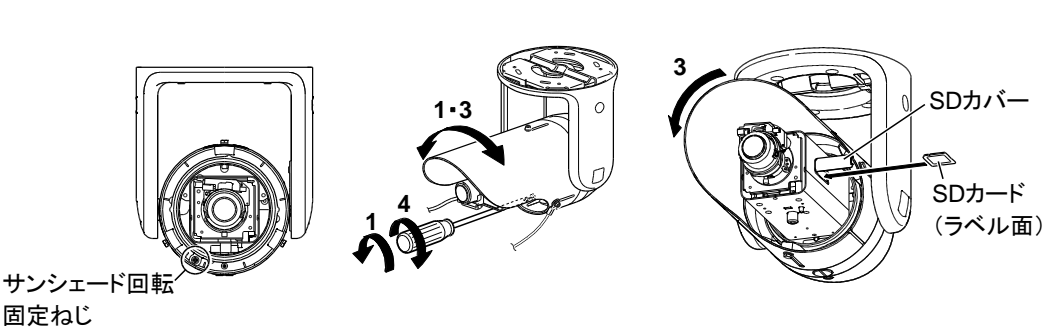

下記の手順に沿ってSDカードを挿入してください。

- **1.** 本機下のねじを緩めて、SDカードを挿入できる程度サンシェードを回す
- **2.** SDカードの挿入/取出しを行う (SDカバーがある場合は、引いてカバーを外してください) SDカードはカチっと音がするまで差し込んでください。
- **3.** サンシェードを元の位置まで回す
- **4.** 本機下のねじを締める

メモ:

● 取付時の姿勢によりサンシェードが回せない場合は、カメラ本体を回してSDカードの挿入/取出しを行ってく ださい。その後、カメラ本体を回転して戻し画角など映像の確認を行い、必要であれば再設定してください。

#### <span id="page-3-0"></span>**●本機で使用可能なSDカードについて**

SDカードは下記の仕様のものをご使用ください。

Class10 以上対応のSDHCカード(4 GB ~ 32 GB)

動作保証温度85℃以上のもの

下記SDカードは本機に接続して、動作確認を行っております。

Panasonic RP-SDW04GJ1K

- 東芝 SD-FX004G
- SanDisk SDSDX-004G-J95
- 上記条件を満たす全てのSDカードでの動作を保証するものではありません。

- SDカバー、ドームカバー、およびフロントカバーを開けた状態で長時間放置しないでください。 内部にゴミが入り、 故障の原因となる場合があります。
- 本機の電源を切ったり、SDカードを取り出す際は、必ず、SDカード設定を[不使用] にしてから行ってください。 (〒[9](#page-8-0) ページ)
- 非対応SDカードを使用の場合、記録設定できても正常に記録ができない場合があります。
- SDカードを取り出す場合は、SDカードを軽く奥に押し込むと、ロックが外れて取り出せるようになります。勢いよく 飛び出ることがありますので、失くさないよう十分に注意してください。
- 市販のSDカードによっては、本体から取り出しにくいものがあります。何度か出し入れすると取り出しやすくなります。
- SDカードの挿入は、本機の電源を切った状態で行ってください。

## <span id="page-4-0"></span>■ 統合ビューワー画面構成

本機は、統合ビューワーを備えています。

Internet Explorer でIP アドレスを入力することで、統合ビューワーが起動します。

統合ビューワーから、SDカード記録設定画面、SDカード再生画面に移動することができます。

本書で説明されていない操作手順などは添付のCD-ROM内の[取扱説明書(設定編)]を参照ください。

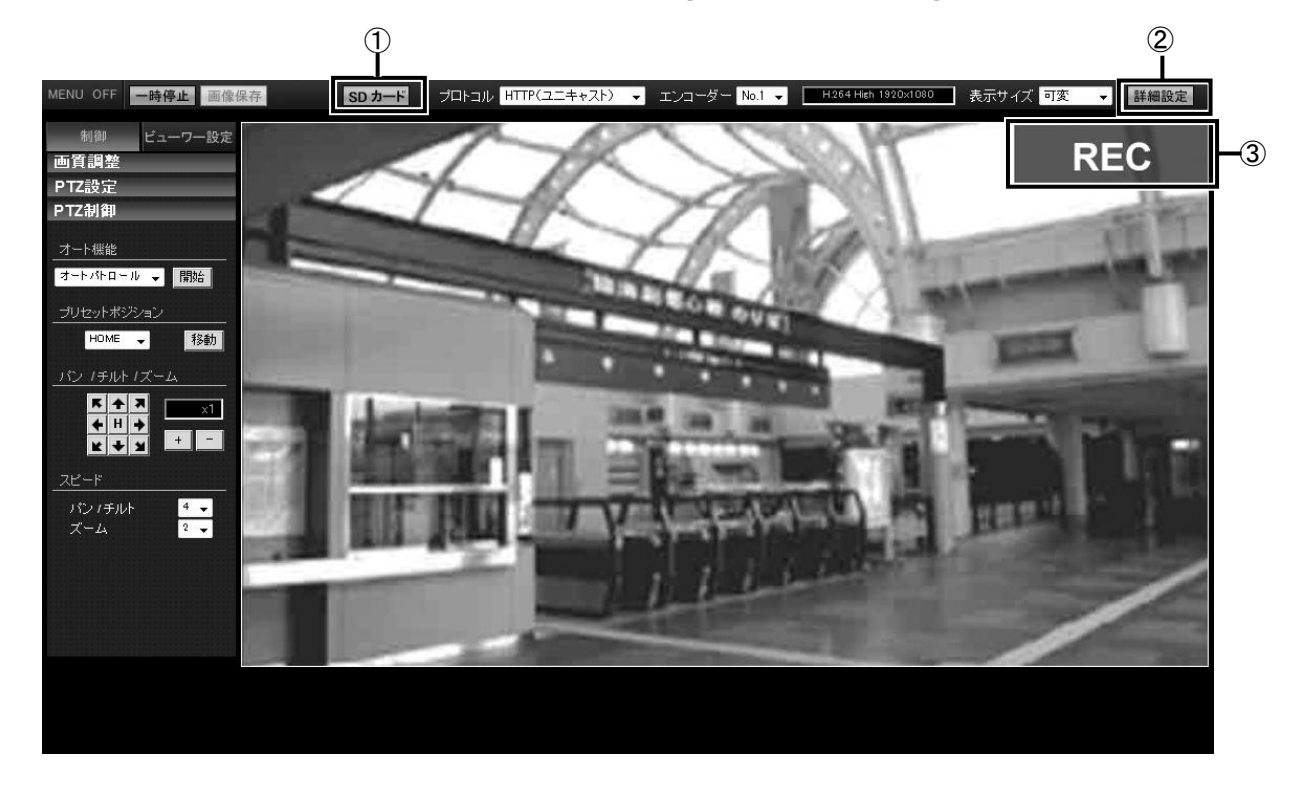

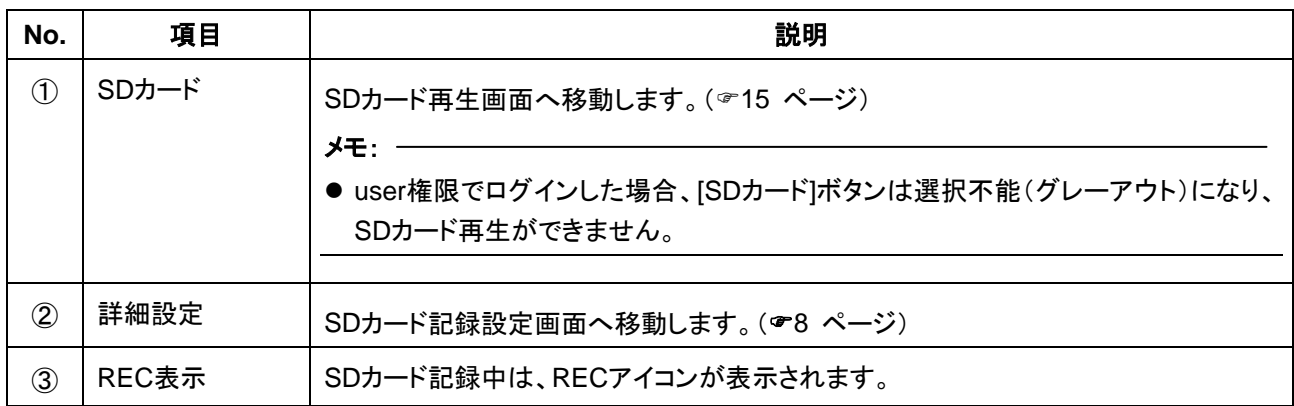

## <span id="page-5-0"></span>■基本設定2ページ

カメラ、エンコードのパラメーターの基本的な設定をするページです。

統合ビューワーの[詳細設定]ボタンを押すことで、表示されます。

④の[SDカード記録ページで設定]を選択し、[OK]をクリックすると、SDカード記録設定ページ( [8](#page-7-0) ページ)に移動 することができます。

"admin"および"operator"でアクセスした場合に利用可能です。

[基本設定2]をクリック

 $\mathbf{I}$ 

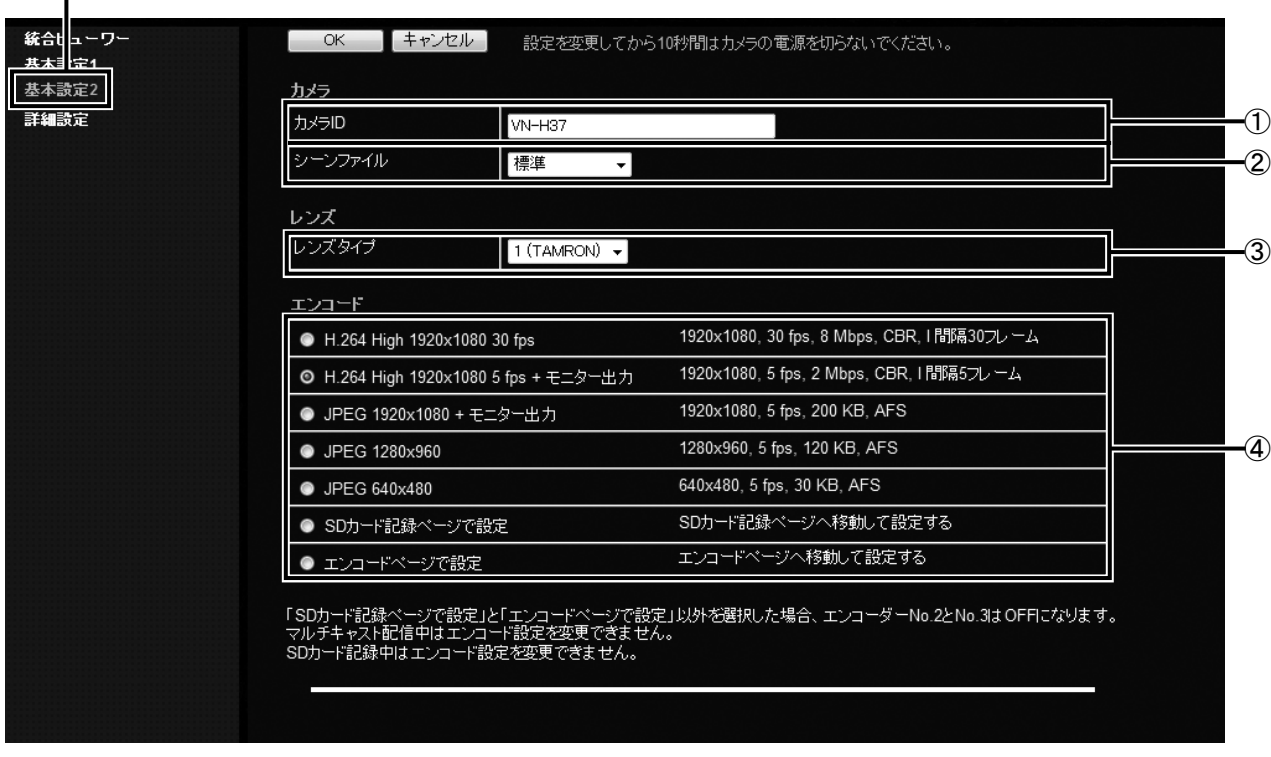

#### メモ:

● Internet Explorerのアドレスバーに下記のURLを入力すると、統合ビューワーを経由しないで[基本設定2]ページ の設定画面を開くことができます。

http://192.168.0.2/cgi-bin/display.cgi?basicmenu2.html

カメラのIPアドレスを出荷設定から変更した場合は、192.168.0.2を変更後のIPアドレスに置き換えてください。

- 変更した設定を有効にするためには、[OK]ボタンを押してください。
- 無効な値を入力して[OK]ボタンを押すと警告メッセージが表示され拒否されます。無効な値を変更前の値へ戻し たい場合には、[キャンセル]ボタンを押してください。
- H.264 HighはH.264 High Profileを意味しています。

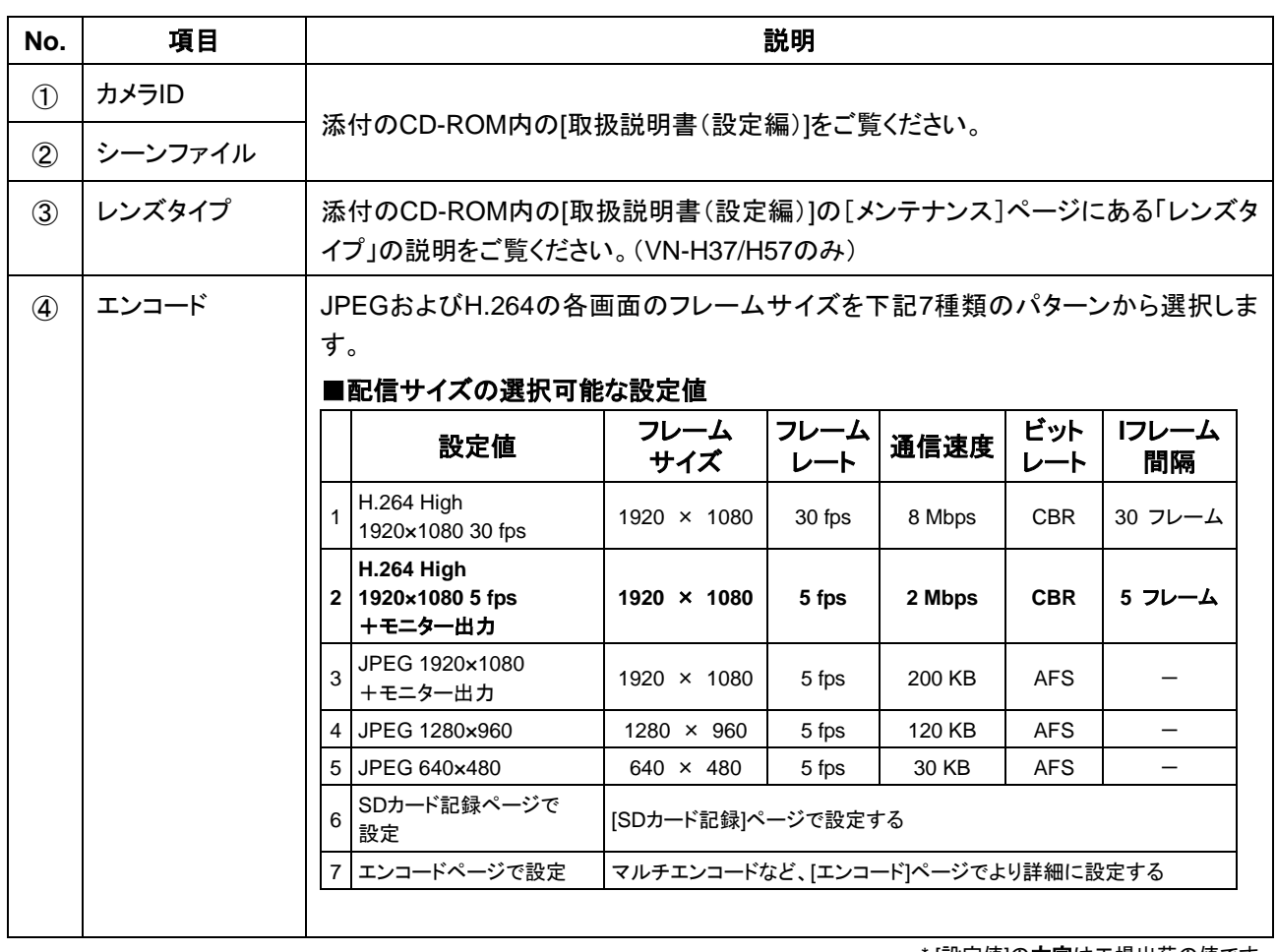

## <span id="page-7-0"></span>■ SDカード記録ページ

SDカード記録に関する設定をするページです。

統合ビューワー画面の[詳細設定]ボタンを押し、[SDカード記録]をクリックするか、[基本設定2]ページの[SDカード記 録ページで設定]をクリックすることで、表示されます。

"admin"および"operator"でアクセスした場合に利用可能です。

[詳細設定] ― [SDカード記録]をクリック

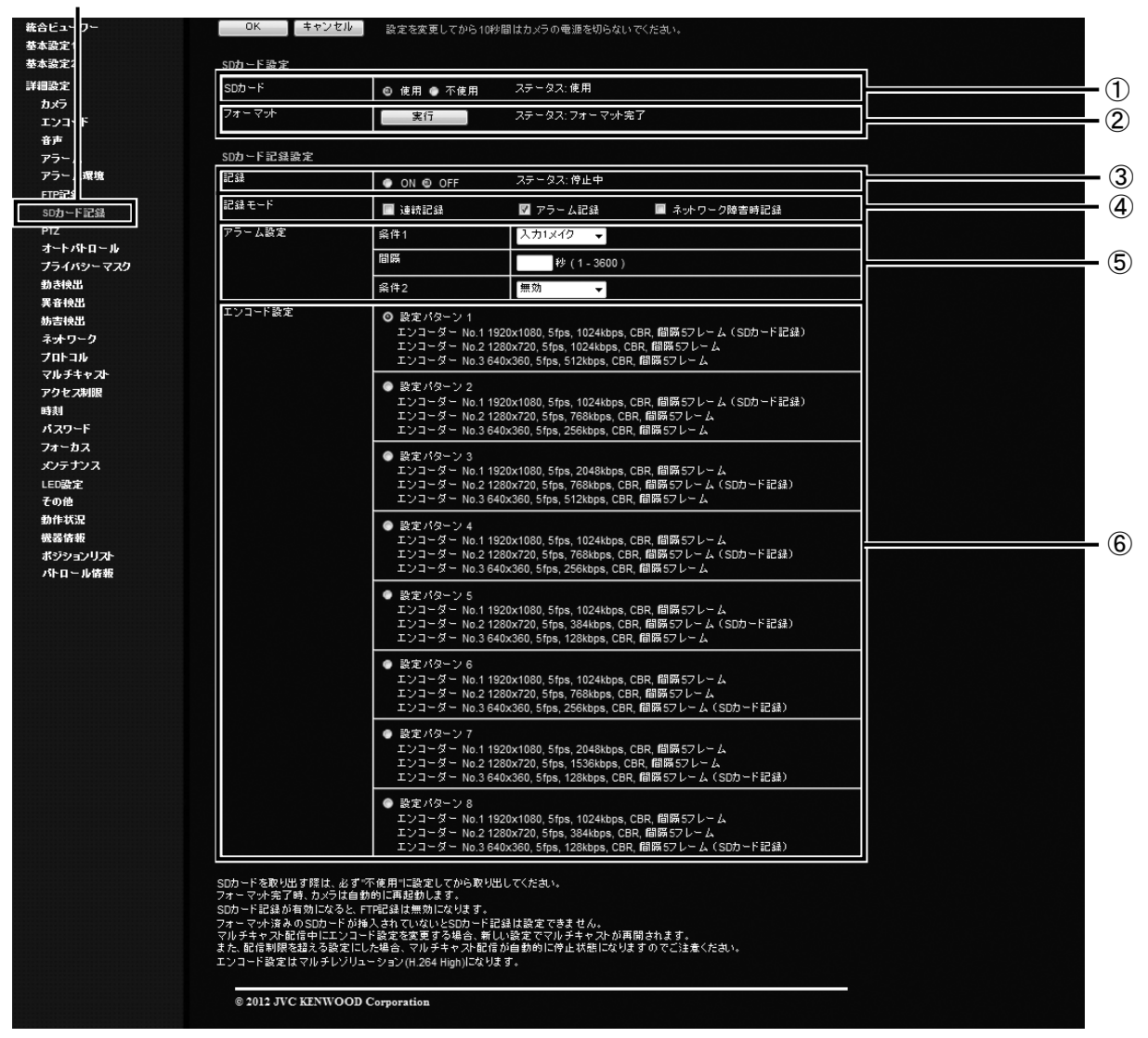

- ①の[SDカード]のステータスが"ロック入"または"未挿入"の場合、[OK]ボタンと[キャンセル]ボタン以外はすべて 選択できません。
- FTP記録中にSDカード記録の設定を行おうとした場合、FTP記録を中断してSDカード記録に切り替えるダイアロ グが表示されます。[OK]ボタンを押すとFTP記録が停止し、SDカード記録が開始されます。
- SDカード記録を有効にした状態でFTP記録の設定を行おうとした場合、"SDカード記録をOFFに設定してください"とい うダイアログが表示されます。[OK]ボタンを押し、SDカード記録設定の③の[記録]を"OFF"に設定してください。

<span id="page-8-0"></span>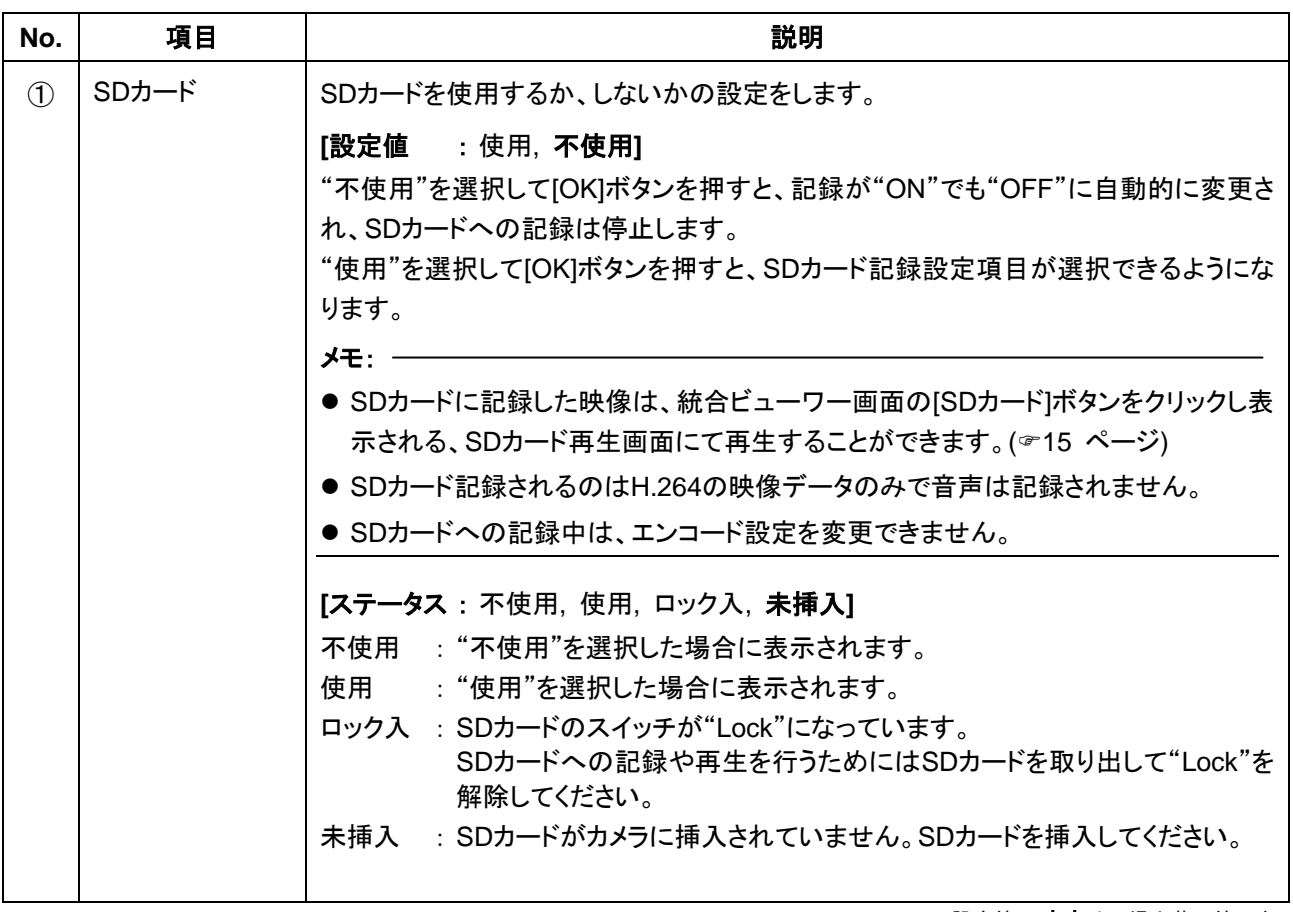

<span id="page-9-0"></span>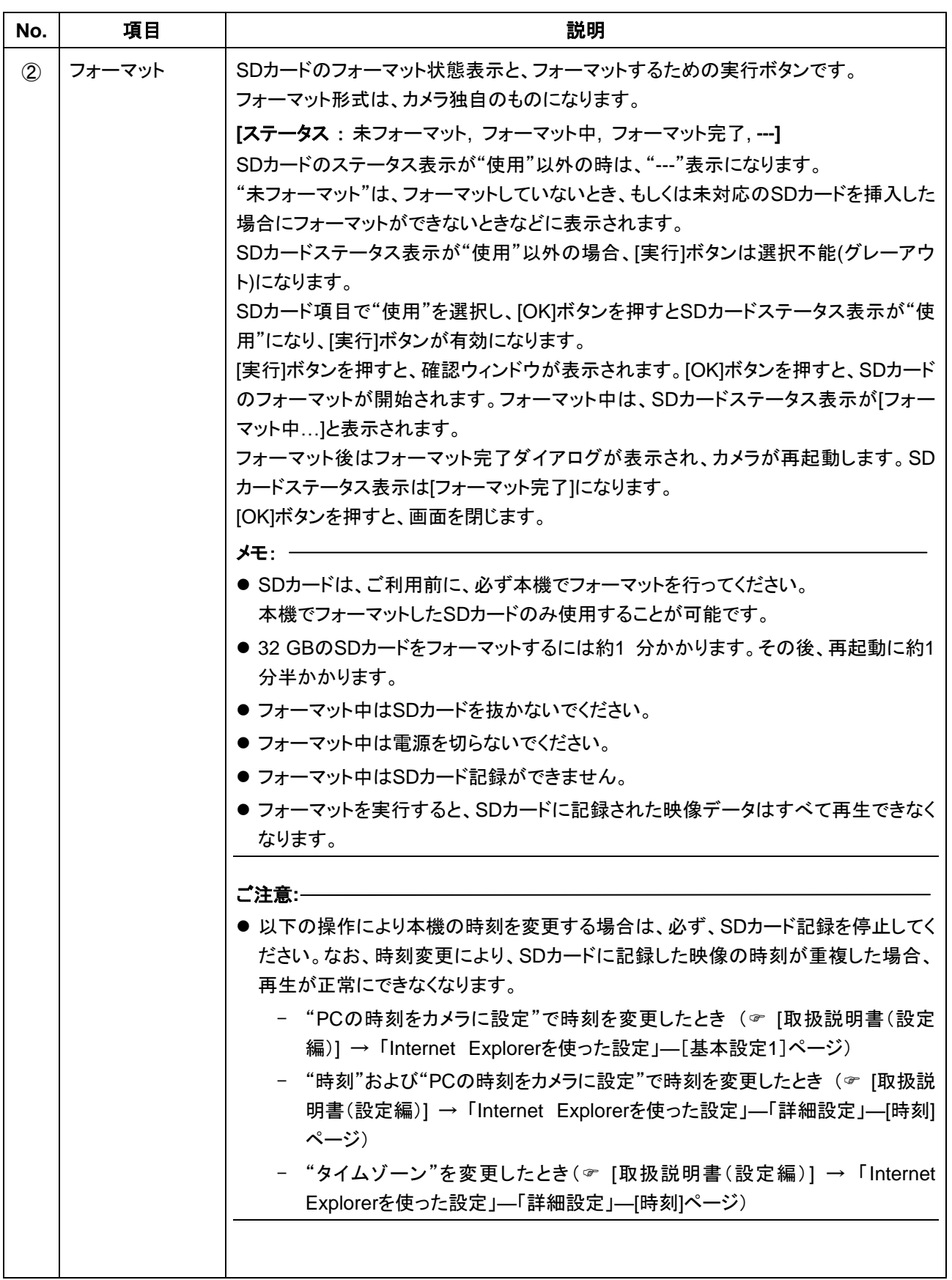

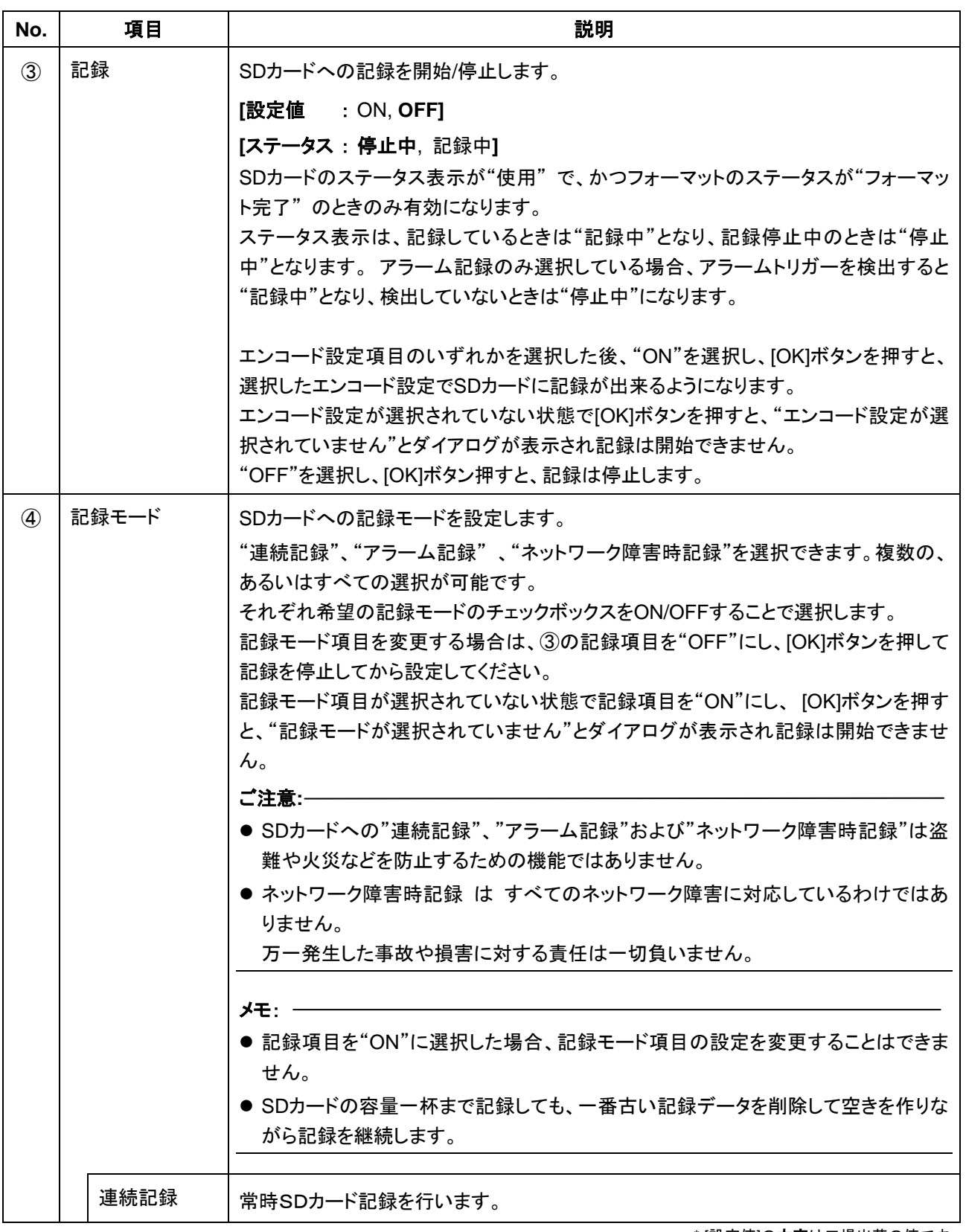

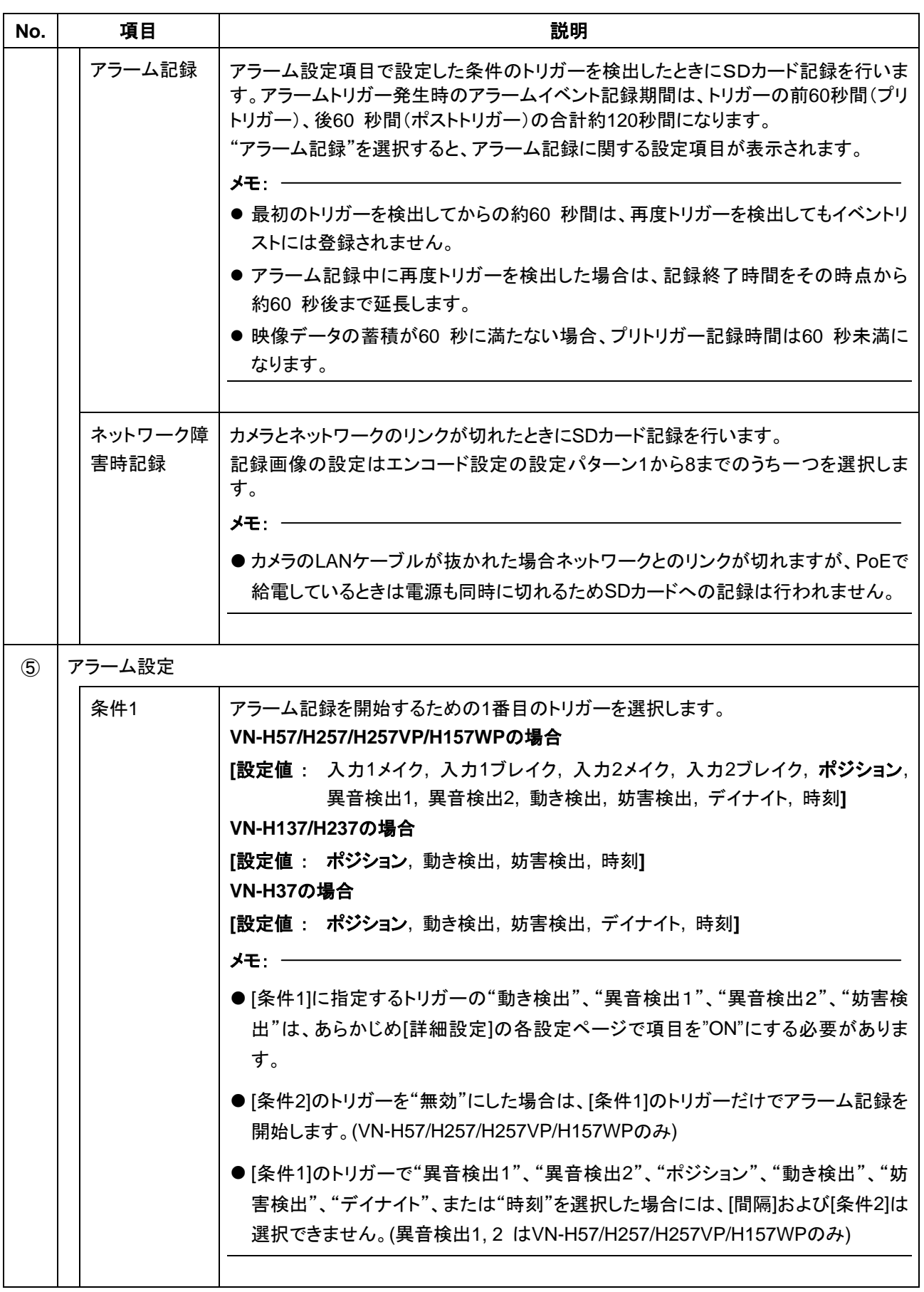

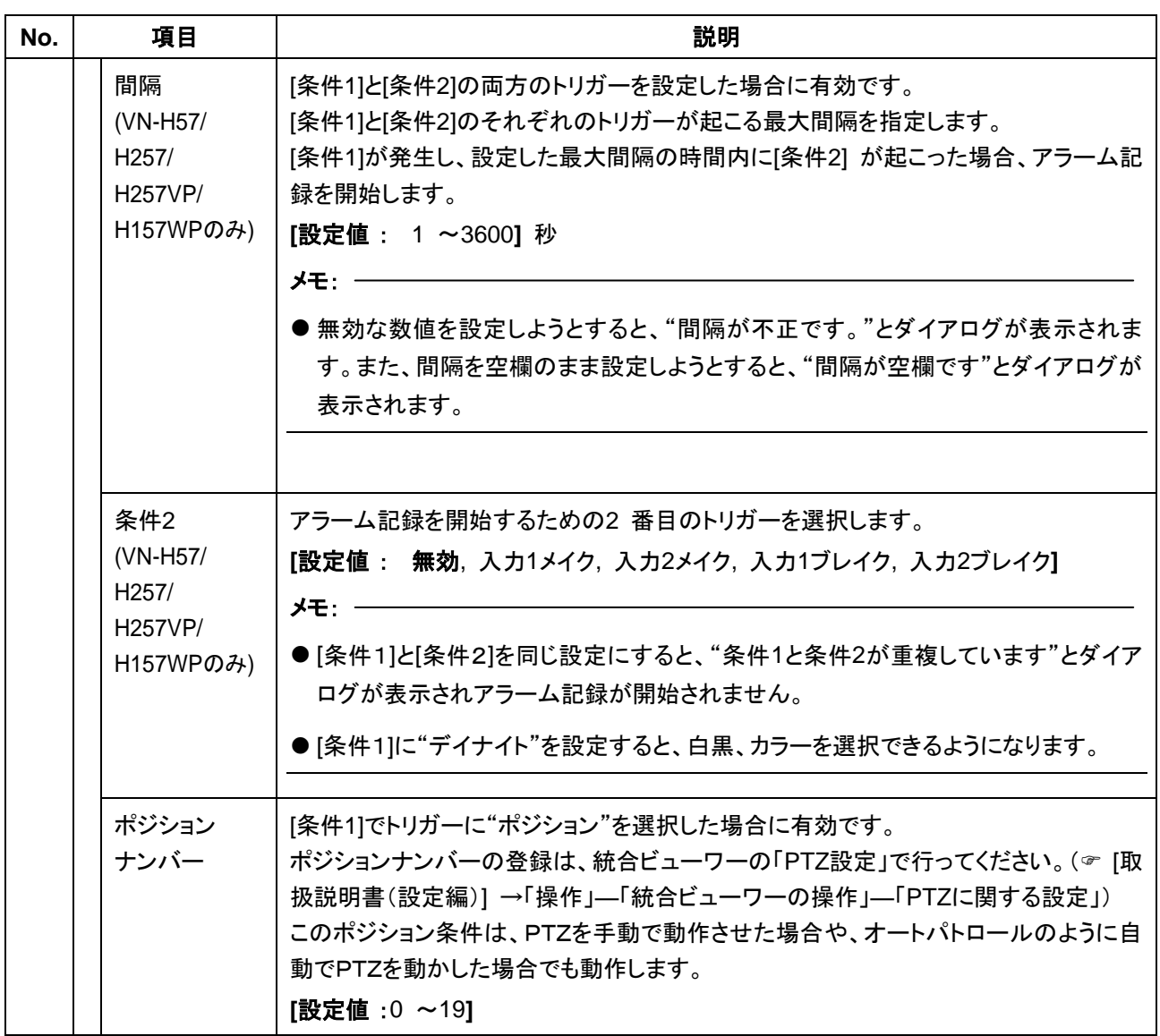

| No.           | 項目      | 説明                                               |                                                                  |  |
|---------------|---------|--------------------------------------------------|------------------------------------------------------------------|--|
| $\circled{6}$ | エンコード設定 | SDカード記録する映像の画質および統合ビューワーに表示する映像の画質を設定し<br>ます。    |                                                                  |  |
|               |         | ③の[記録]が"ON"の場合、ラジオボタンは変更不能(グレーアウト)になります。         |                                                                  |  |
|               |         | 設定を変更する場合は、③の[記録]を"OFF"にし、[OK]ボタンを押して記録を停止して     |                                                                  |  |
|               |         | から設定してください。                                      |                                                                  |  |
|               |         | エンコード設定項目が選択されていない状態で③の[記録]を"ON"にし、[OK]ボタンを      |                                                                  |  |
|               |         | 押すと、"エンコード設定が選択されていません"とダイアログが表示され記録は開始          |                                                                  |  |
|               |         | できません。                                           |                                                                  |  |
|               |         | [エンコーダーの設定]                                      |                                                                  |  |
|               |         |                                                  | エンコーダー No.1 1920x1080, 5fps, 1024kbps, CBR, I間隔5フレーム (SDカード記録)*' |  |
|               |         |                                                  | 設定パターン1   エンコーダー No.2 1280x720, 5fps, 1024kbps, CBR, I間隔5フレーム    |  |
|               |         |                                                  | エンコーダー No.3 640x360, 5fps, 512kbps, CBR, I間隔5フレーム                |  |
|               |         |                                                  | エンコーダー No.1 1920x1080, 5fps, 1024kbps, CBR, I間隔5フレーム (SDカード記録)*' |  |
|               |         | 設定パターン2                                          | エンコーダー No.2 1280x720, 5fps, 768kbps, CBR, I間隔5フレーム               |  |
|               |         |                                                  | エンコーダー No.3 640x360, 5fps, 256kbps, CBR, I間隔5フレーム                |  |
|               |         |                                                  | エンコーダー No.1 1920x1080, 5fps, 2048kbps, CBR, I間隔5フレーム             |  |
|               |         | 設定パターン3                                          | エンコーダー No.2 1280x720, 5fps, 768kbps, CBR, I間隔5フレーム (SDカード記録)*1   |  |
|               |         |                                                  | エンコーダー No.3 640x360, 5fps, 512kbps, CBR, I間隔5フレーム                |  |
|               |         |                                                  | エンコーダー No.1 1920x1080, 5fps, 1024kbps, CBR, I間隔5フレーム             |  |
|               |         | 設定パターン4                                          | エンコーダー No.2 1280x720, 5fps, 768kbps, CBR, I間隔5フレーム(SDカード記録)*1    |  |
|               |         |                                                  | エンコーダー No.3 640x360, 5fps, 256kbps, CBR, I間隔5フレーム                |  |
|               |         |                                                  | エンコーダー No.1 1920x1080, 5fps, 1024kbps, CBR, I間隔5フレーム             |  |
|               |         | 設定パターン5                                          | エンコーダー No.2 1280x720, 5fps, 384kbps, CBR, I間隔5フレーム(SDカード記録)*'    |  |
|               |         |                                                  | エンコーダー No.3 640x360, 5fps, 128kbps, CBR, I間隔5フレーム                |  |
|               |         |                                                  | エンコーダー No.1 1920x1080. 5fps. 1024kbps. CBR. I間隔5フレーム             |  |
|               |         | 設定パターン6                                          | エンコーダー No.2 1280x720, 5fps, 768kbps, CBR, I間隔5フレーム               |  |
|               |         |                                                  | エンコーダー No.3 640x360, 5fps, 256kbps, CBR, I間隔5フレーム (SDカード記録)*'    |  |
|               |         |                                                  | エンコーダー No.1 1920x1080, 5fps, 2048kbps, CBR, I間隔5フレーム             |  |
|               |         | 設定パターン7                                          | エンコーダー No.2 1280x720, 5fps, 1536kbps, CBR, I間隔5フレーム              |  |
|               |         |                                                  | エンコーダー No.3 640x360, 5fps, 128kbps, CBR, I間隔5フレーム (SDカード記録)*'    |  |
|               |         |                                                  | エンコーダー No.1 1920x1080, 5fps, 1024kbps, CBR, I間隔5フレーム             |  |
|               |         | 設定パターン8                                          | エンコーダー No.2 1280x720, 5fps, 384kbps, CBR, I間隔5フレーム               |  |
|               |         |                                                  | エンコーダー No.3 640x360, 5fps, 128kbps, CBR, I間隔5フレーム (SDカード記録)*'    |  |
|               |         | *':SDカードには、"(SDカード記録)"と記載があるエンコーダーNo.の映像が記録されます。 |                                                                  |  |

<sup>\* [</sup>設定値]の太字は工場出荷の値です。

## <span id="page-14-0"></span>■ SDカード再生画面

"admin"および"operator"でアクセスした場合に利用可能です。 統合ビューワー画面の[SDカード]ボタンをクリックすると、表示されます。 SDカード内の映像を再生します。

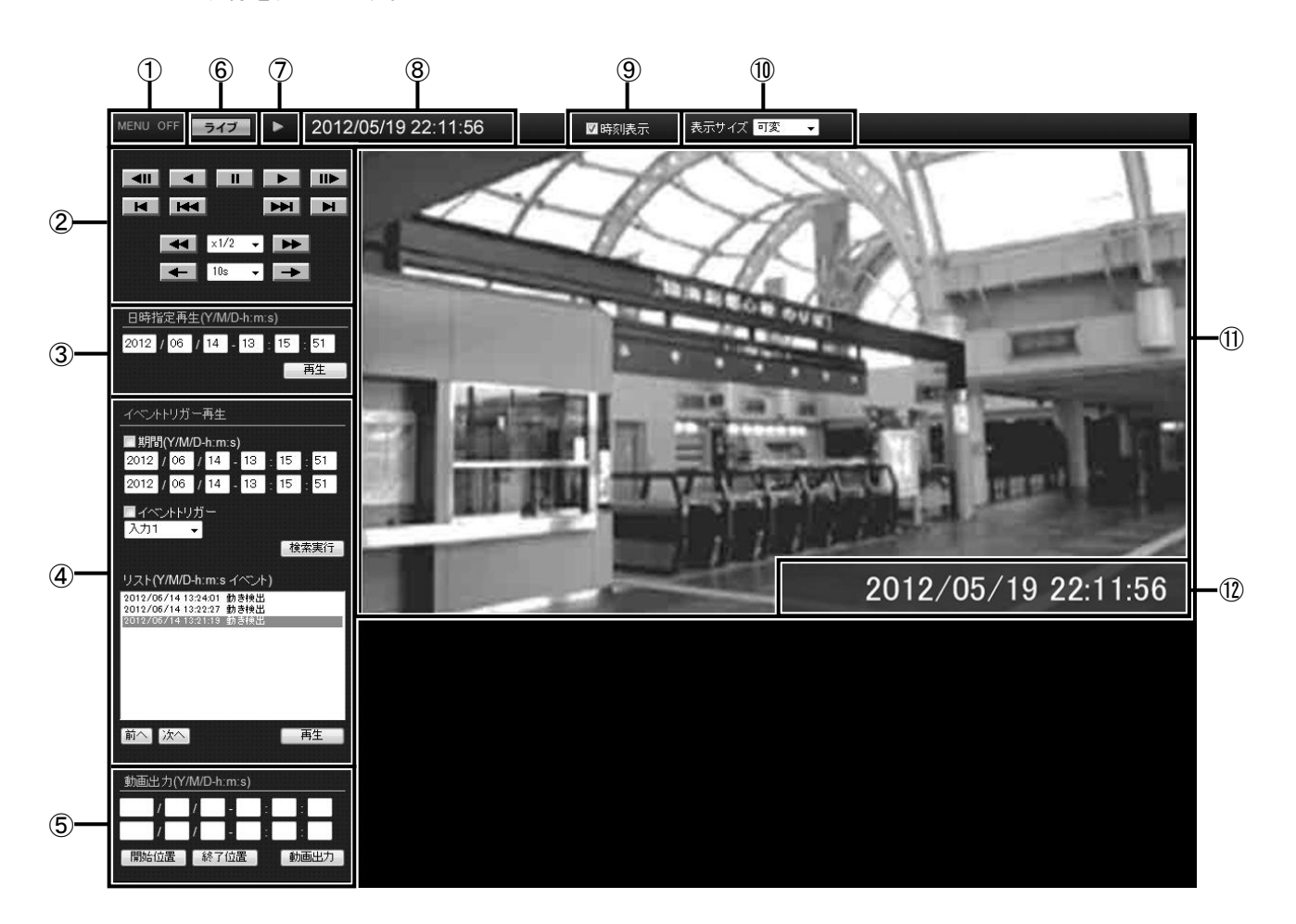

- SDカードに記録した映像は、本体の[MONITOR]端子から出力することはできません。
- カメラ1台に対して、複数のビューワーからSDカード再生を行うことはできません。

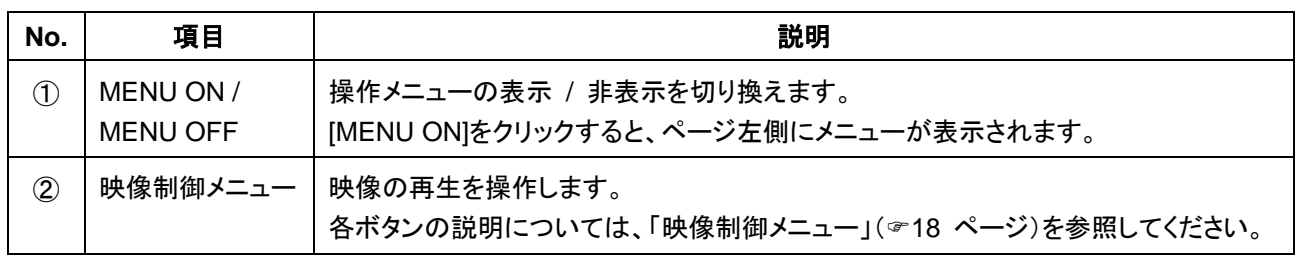

<span id="page-15-0"></span>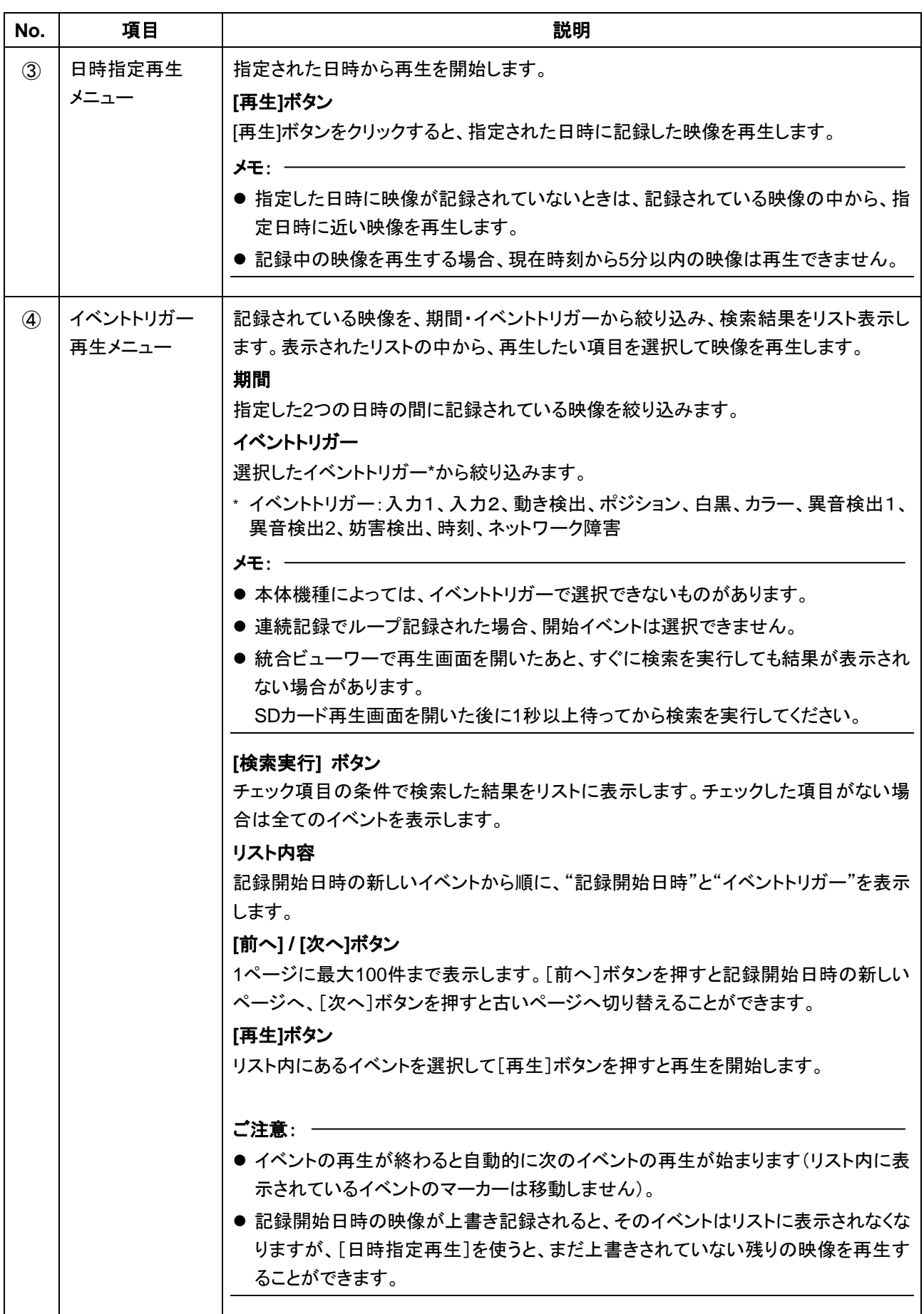

<span id="page-16-0"></span>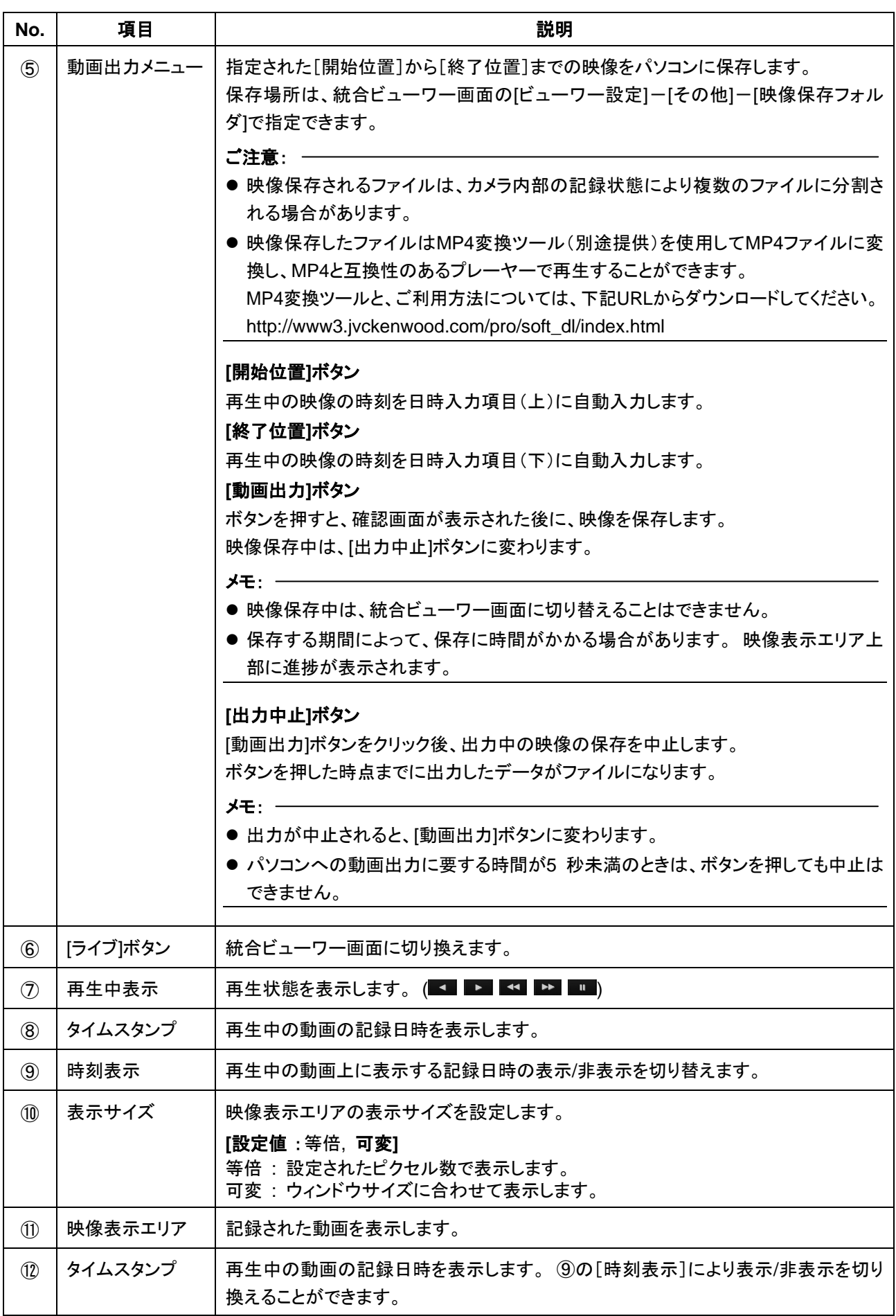

#### <span id="page-17-0"></span>●映像制御メニュー

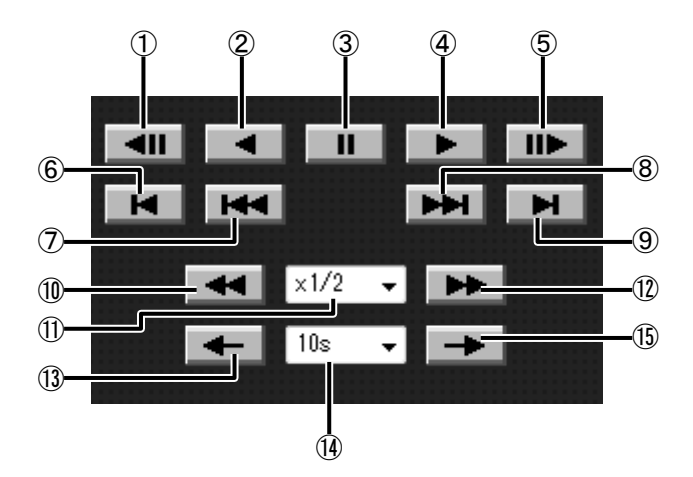

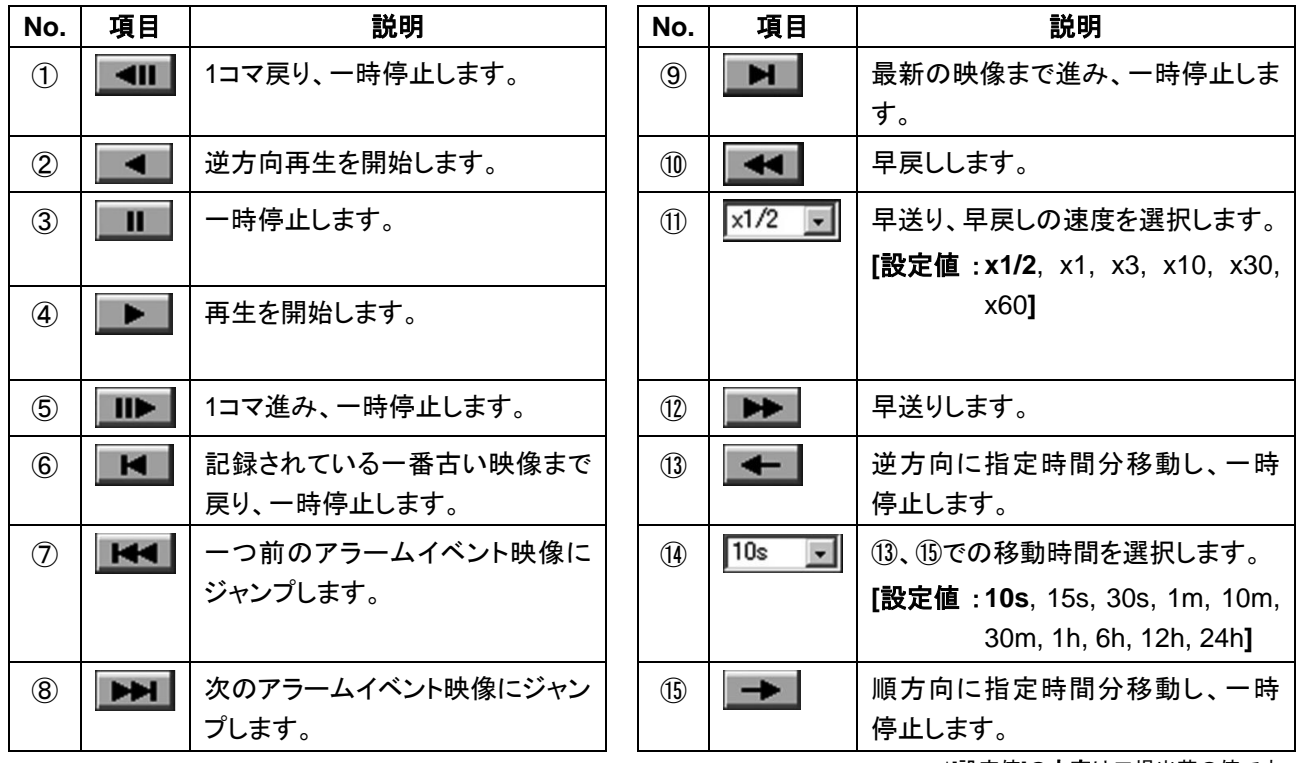

\*[設定値]の太字は工場出荷の値です。

- SDカード再生を行うには、まず[日時指定再生メニュー]あるいは[イベントトリガー再生メニュー](☞[16](#page-15-0) ページ) にて、再生を開始する映像を選択してください。
- ひとつのイベントの再生が終了すると、自動的に次のイベントの再生が始まります。
- ボタン④およびボタン⑤以外は、Iフレームのみ表示できます。
- ボタン⑦およびボタン⑧はアラームイベント映像にのみジャンプします。連続記録イベントへはジャンプできませ ん。
- ボタン⑬およびボタン⑮によるジャンプは、⑭の指定時間に対して最大1秒の誤差があります。

## <span id="page-18-0"></span>■ SDカードへの記録時間のめやす

以下の記録時間についてはめやすです。撮影環境や、お使いになるSDカードによって異なることがあります。

#### <span id="page-18-1"></span>●記録時間表

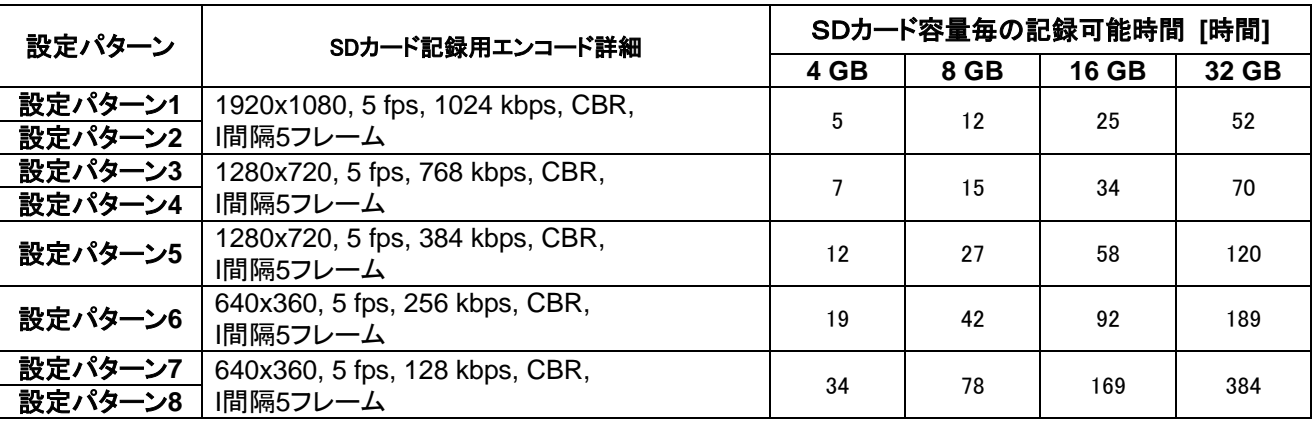

## <span id="page-18-2"></span>■ SDカード記録 エラー表示

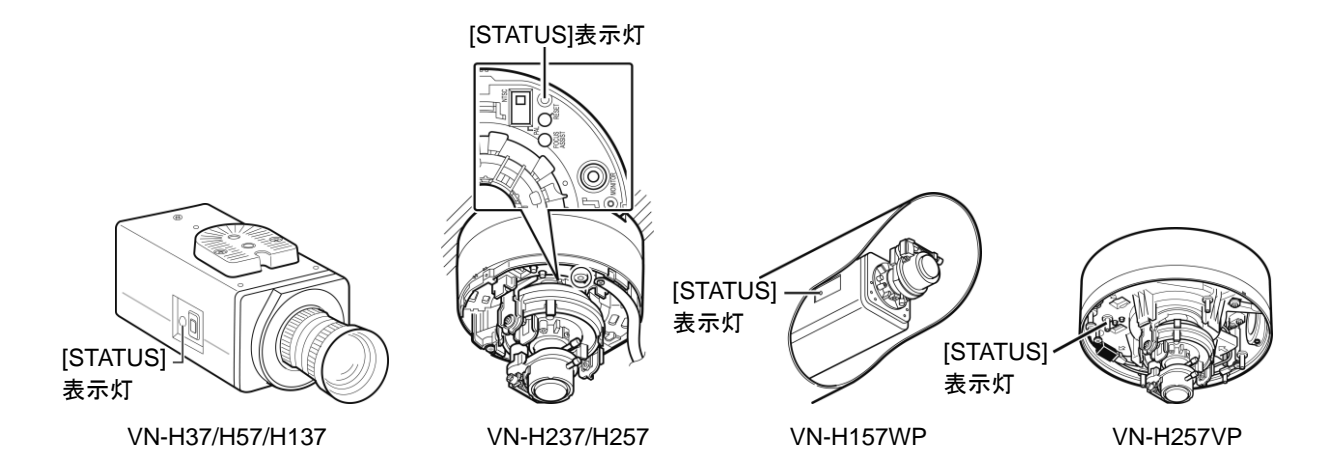

カメラ本体の[STATUS] 表示灯が燈色で点滅している場合はSDカードへの記録ができなくなっていることが考えら れます。SDカードの状態や本体の設定をご確認ください。

#### **[STATUS]** 表示灯

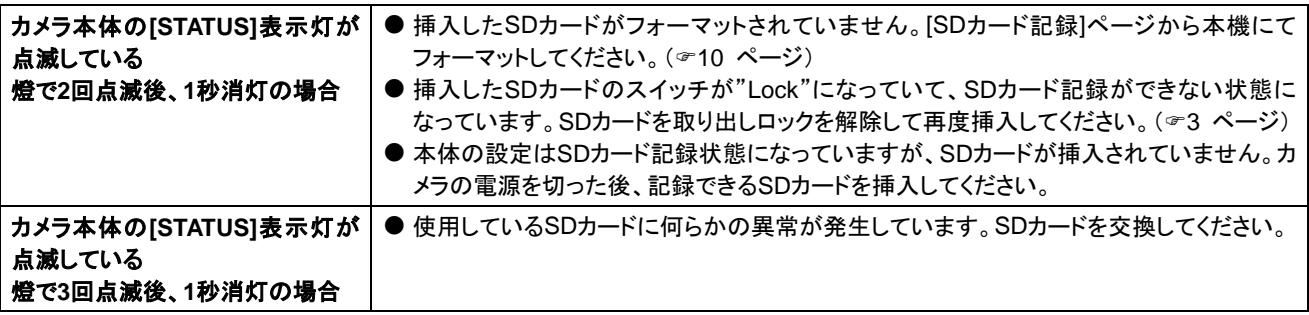

- 添付のCD-ROM内の[取扱説明書(設定編)]の[LED設定]ページにある[ステータスLED]にて、[LED設定]を[常時 消灯]に設定している場合、[STATUS]表示灯は点滅しません。
- SDカード記録機能を使わない場合はSDカードを[不使用]にしてください。[STATUS]表示灯は緑点灯に戻ります。

## <span id="page-19-0"></span>■ その他のご注意

#### <span id="page-19-1"></span>● 検出機能を設定するときのご注意

動き検出、異音検出、妨害検出については、同時に設定することができません。

すでにひとつの検出が有効になっている場合、別の検出を有効にしようとするとエラーメッセージが表示されます。 メッセージの内容を確認し、すでに設定されている検出機能を"OFF"にしてから、再度検出を設定してください。

( [取扱説明書(設定編)] → 「Internet Explorerを使った設定」―「詳細設定」―[動き検出]ページ、[異音検出] ページ、[妨害検出]ページ)

#### <span id="page-19-2"></span>● エンコード設定を変更するときのご注意

[基本設定2]ページ、[エンコード]ページ、[SD記録]ページにて、すでに設定されているエンコードを変更すると、PTZ やオートパトロールの設定は解除されます。

その場合、エンコードを再設定した後、あらためてPTZやオートパトロールを設定し直してください。(☞ [取扱説明書 (設定編)] → 「Internet Explorerを使った設定」―「詳細設定」―[PTZ]ページ、[オートパトロール]ページ)

## <span id="page-19-3"></span>■ こんなときは

SDカードに記録できない場合は以下の項目をご確認ください。

- 本機で使用できるSDカード(☞[4](#page-3-0) ページ)を使用してください。
- [SDカード記録]ページ(☞[8](#page-7-0) ページ)にしたがって、SDカード記録設定を有効にしてください。
- カメラ本体の[STATUS]表示灯が橙色で点滅している場合は、(☞[19](#page-18-2) ページ)の「SDカード記録 エラー表示」 を参照してください。

SDカード再生画面と詳細設定画面を頻繁に移動すると画面が更新されない事があります。

● [キャンセル]ボタンまたはInternet Explorer上での更新ボタンを押してください。

SDカードに記録した映像のフレームレートが設定より少ない、または変動する場合には以下の項目をご確認くださ い。

● 電子感度アップ機能(☞ [取扱説明書(設定編)] → 「Internet Explorerを使った設定」—「詳細設定」—[カメラ] ページ)が働くと、感度を上げるためにSDカードに記録される映像のフレームレートが減少します。そのため、 再生コマ数が少なくなったり、正常に再生できなくなることがあります。

動画出力ファイルがパソコンに保存されないことがあります。

● OSがWindows 8.1、Windows 7およびWindows Vistaのときは、Internet Explorerを管理者として実行してく ださい。

下記の操作にて実行できます。

- 1. Internet Explorerのアイコンを右クリックする
- 2. [管理者として実行] を選択する

## 株式会社 JVCケンウッド・公共産業システム

B5A-1550-00